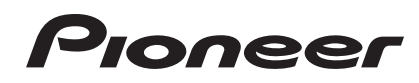

# **Music Management Software rekordbox**™

Vor Gebrauch lesen (wichtig)

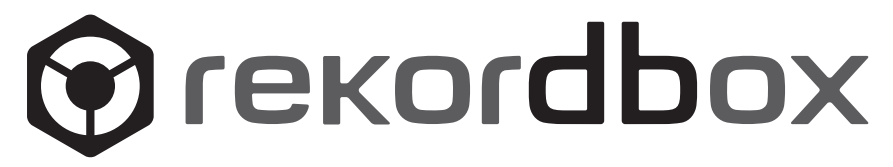

# Vor Gebrauch lesen (wichtig)

Vielen Dank, dass Sie sich für dieses Pioneer-Produkt entschieden haben.

rekordbox ist eine Softwareanwendung, die darauf ausgelegt ist, Käufern des Pioneer DJ-Players das Verwalten der Musikdateien, die sie für DJ-Auftritte verwenden, zu ermöglichen.

- ! rekordbox kann verwendet werden, um auf Ihrem Computer gespeicherte Musikdateien zu klassifizieren und danach zu suchen sowie Playlists zu erstellen, um Sie bei Ihren DJ-Vorführungen zu unterstützen.
- ! rekordbox erlaubt es Ihnen, die Taktschläge, Tempos (BPM) und andere Elemente Ihrer Musik vor dem Auftritt zu erkennen, zu messen und anzupassen.
- ! rekordbox kann zum Einstellen und Speichern von detaillierten Punktinformationen (für Cueing, Looping, Hot Cueing, usw.) vor dem Auftritt eingesetzt werden.

Nicht nur können verschiedene Arten von Punktinformationen und Playlists, die mit rekordbox vorbereitet wurden, zur Wiedergabe auf Pioneer DJ-Playern verwendet werden, sondern auch der Wiedergabeverlauf, die Wiedergabehäufigkeit, Punktinformationen usw. können nach der Wiedergabe zu rekordbox zurückübertragen werden.

# Überprüfen der mitgelieferten Teile

Die folgenden Teile sind im Lieferumfang von rekordbox enthalten:

- Lizenzschlüssel × 1
- Software (CD-ROM)  $\times$  1
- Manche Modelle werden möglicherweise mit zusätzlichen Teilen (Druckerzeugnisse u. dgl.) geliefert, die hier nicht angeführt sind.
- Der Lizenzschlüssel ist auf der CD-ROM-Hülle angebracht. Dieser Lizenzschlüssel muss bei Anfragen mit angegeben werden. Bewahren Sie ihn daher nach der Installation gut auf.
- Die Bedienungsanleitung ist (auf der CD-ROM) im PDF-Format gespeichert. Zum Anzeigen und Lesen der Bedienungsanleitung muss Adobe® Reader® installiert sein.
- Sollte eines der aufgeführten Teile fehlen oder beschädigt sein, wenden Sie sich bitte an das Geschäft, in dem das Produkt erworben wurde.

# Software-Lizenzvereinbarung

Diese Software-Lizenzvereinbarung ("Vereinbarung") wird zwischen Ihnen (sowohl einem Einzelbenutzer, der das Programm installiert, und einer einzigen juristischen Person, für die der Einzelbenutzer handelt) ("Sie" oder "Ihr") und der PIONEER CORPORATION ("Pioneer") abgeschlossen. FALLS SIE SCHRITTE DURCHFÜHREN, DAS PROGRAMM EINZURICHTEN ODER ZU INSTALLIEREN, BEDEUTET DIES, DASS SIE ALLEN BESTIMMUNGEN DIESER LIZENZVEREINBARUNG ZUSTIMMEN. DIE ERLAUBNIS, DAS PROGRAMM HERUNTERZULADEN UND/ODER ZU BENUTZEN, HÄNGT AUSDRÜCKLICH VON IHRER BEFOLGUNG DIESER BESTIMMUNGEN AB. ES IST KEINE GESCHRIEBENE ODER ELEKTRONISCHE GENEHMIGUNG ERFORDERLICH, DAMIT DIESE VEREINBARUNG IN KRAFT TRITT UND DURCHSETZBAR IST. FALLS SIE NICHT ALLEN BESTIMMUNGEN DIESER VEREINBARUNG ZUSTIMMEN, IST ES IHNEN NICHT ERLAUBT, DIESES PROGRAMM ZU BENUTZEN UND SIE MÜSSEN DIE INSTALLATION ABBRECHEN BZW. DAS PROGRAMM DEINSTALLIEREN.

#### **1 DEFINITIONEN**

- 1 "Dokumentierung" bedeutet die schriftliche Dokumentierung, die technischen Daten und der Hilfe-Inhalt, die von Pioneer allgemein zur Verfügung gestellt werden, um Ihnen bei den Installation und dem Gebrauchs des Programms behilflich zu sein.
- 2 "Programm" bedeutet die gesamte Pioneer-Software, oder einen Teil davon, die Sie gemäß dieser Vereinbarung unter Lizenz von Pioneer erhalten.

#### **2 PROGRAMMLIZENZ**

- 1 Beschränkte Lizenz. Entsprechend den Einschränkungen dieser Vereinbarung erteilt Ihnen Pioneer eine beschränkte, nicht ausschließliche, nicht übertragbare Lizenz (ohne das Recht auf eine Unterlizenz):
	- a Zur Installation einer einzigen Kopie dieses Programms in Ihrem Computer oder Mobilgerät, um das Programm ausschließlich für Ihren persönlichen Gebrauch entsprechend dieser Vereinbarung und der Dokumentierung ("Autorisierter Gebrauch") zu verwenden;
	- b Zur Verwendung der Dokumentierung für die Unterstützung des autorisierten Gebrauchs; und
	- c Zur Anfertigung einer Programmkopie ausschließlich für Sicherungszwecke, vorausgesetzt, dass alle Titel und Warenzeichen, das Copyright und alle Hinweise auf eingeschränkte Rechte auf der Kopie reproduziert werden.
- 2 Einschränkungen. Sie dürfen das Programm oder die Dokumentierung nicht kopieren oder verwenden, außer wie ausdrücklich durch diese Vereinbarung erlaubt. Sie dürfen das Programm nicht übertragen, unterlizenzieren, mieten, vermieten oder verleihen bzw. für das Training von Dritten, das kommerzielle Timesharing oder die Verwendung in einem Service-Büro gebrauchen. Sie dürfen das Programm weder selbst noch durch Dritte abändern, rekonstruieren, auseinander nehmen oder dekompilieren, außer bis zu dem vom geltenden Gesetz zugelassenen Ausmaß, und auch dann nur, nachdem Sie Pioneer schriftlich von ihren beabsichtigten Tätigkeiten informiert haben.
- 3 Eigentum. Pioneer oder sein Lizenzgeber behält sich alle Rechte, Titel und Anteile am gesamten Patent, das Urheberrecht, Warenzeichen, Geschäftsgeheimnis und die Rechte des geistigen Eigentums am Programm und der Dokumentierung, sowie allen Derivaten davon, vor. Sie erwerben keine weiteren Rechte, weder ausdrücklich noch impliziert, die über die beschränkte Lizenz, die in dieser Vereinbarung angeführt ist, hinausgehen.
- 4 Keine Unterstützung. Pioneer ist nicht verpflichtet, das Programm oder die Dokumentierung unter dieser Vereinbarung zu unterstützen, warten, aktualisieren, verändern oder neue Veröffentlichungen bekanntzugeben.

#### **3 GARANTIE-VERZICHTSERKLÄRUNG**

DAS PROGRAMM UND DIE DOKUMENTIERUNG WERDEN "WIE VORHANDEN" ANGEBOTEN, OHNE JEGLICHE DARSTELLUNGEN ODER GARANTIEN, UND SIE STIMMEN DAMIT ÜBEREIN, SIE AUF EIGENES RISIKO ZU VERWENDEN. BIS ZU DEM VOM GESETZ ZUGELASSENEN MASS STREITET PIONEER AUSDRÜCKLICH ALLE GARANTIEN JEGLICHER ART MIT BEZUG AUF DAS PROGRAMM UND DIE DOKUMENTIERUNG AB, SEIEN SIE AUSDRÜCKLICH, IMPLIZIERT, SATZUNGSGEMÄSS ODER SICH AUS EINEM LEISTUNGSKURS ERGEBEND, BZW. EINEM HANDELSKURS ODER GEBRAUCH, EINSCHLIESSLICH ALLER GARANTIEN DER VERMARKTBARKEIT, EIGNUNG FÜR EINEN BESTIMMTEN ZWECK, AUSREICHENDER QUALITÄT, GENAUIGKEIT, DES TITELS ODER DER NICHTVERLETZUNG.

**2 De**

#### **4 SCHADENSERSATZ UND RECHTSBEHELFE FÜR VERTRAGSBRUCH**

Sie stimmen damit überein, dass jede Verletzung der Einschränkungen dieser Vereinbarung Pioneer irreparable Schäden zufügen würde, für die eine monetäre Entschädigung allein unzureichend wäre. Zusätzlich zu den Schadensersatzforderungen und anderen Rechtbehelfen, zu denen Pioneer berechtigt sein kann, stimmen Sie damit überein, dass Pioneer das Recht hat, eine richterliche Verfügung einzureichen, um den tatsächlichen, drohenden oder wiederholten Vertragsbruch dieser Vereinbarung zu verhindern.

#### **5 BEENDIGUNG**

Pioneer kann diese Vereinbarung jederzeit beenden, falls Sie irgendwelche Bestimmungen verletzt haben. Falls diese Vereinbarung beendet wird, dürfen Sie das Programm nicht weiter verwenden und müssen es von Ihrem Computer oder Mobilgerät, auf dem es installiert ist, dauerhaft löschen sowie alle in Ihrem Besitz befindlichen Kopien des Programms und der Dokumentierung zerstören und Pioneer dann schriftlich davon informieren. Die Abschnitte 2.2, 2.3, 2.4, 3, 4, 5 und 6 bleiben auch nach der Beendigung dieser Vereinbarung weiterhin in Kraft.

#### **6 ALLGEMEINE BESTIMMUNGEN**

- eine<br> **Property Control**<br> **Property Control**<br> **Be 3**<br> **De 3**<br> **De 3**<br> **De 3** 1 Beschränkung der Haftbarkeit. Unter keinen Umständen sind Pioneer oder seine Tochtergesellschaften in Zusammenhang mit dieser Vereinbarung oder ihrem Inhalt, unter keiner Haftbarkeitstheorie, haftbar für indirekte Schäden, Folgeschäden, spezielle oder nachfolgende Schäden sowie verschärften Schadensersatz oder für Schadensersatz für verlorene Profite, Einkommen, Geschäfte, Ersparnisse, Daten, den Gebrauch oder die Kosten für den Erwerb eines Ersatzprogramms, selbst wenn Pioneer auf die Möglichkeit einer solchen Schadensersatzforderung aufmerksam gemacht wurde bzw. eine solche Schadensersatzforderung vorhersehbar ist. Unter keinen Umständen wird die Haftbarkeit von Pioneer für alle Schadensersatzforderungen den Betrag überschreiten, den Sie Pioneer oder seinen Tochtergesellschaften für den Erwerb des Programms bezahlt haben. Die Vertragsparteien geben zu, dass die Haftbarkeitsgrenzen und die Risikoverteilung, die in dieser Vereinbarung angeführt sind, im Programmpreis widerspiegelt sind und einen wesentlichen Teil des Abkommens zwischen den Parteien darstellen, da Pioneer dieses Programm anderenfalls nicht angeboten noch auch diese Vereinbarung abgeschlossen hätte.
- 2 Die in dieser Vereinbarung enthaltenen Beschränkungen oder Ausschlüsse der Garantien und Haftbarkeit betreffen oder beeinträchtigen Ihre gesetzlichen Rechte als Kunde nicht und gelten für Sie nur in dem Maße, in dem solche Beschränkungen oder Ausschlüsse unter den Gesetzen der Gerichtsbarkeit an Ihrem Wohnort erlaubt sind.
- 3 Trennbarkeit und Verzicht. Falls irgendeine Bestimmung dieser Vereinbarung als illegal, ungültig oder auf andere Weise nicht durchsetzbar eingestuft wird, wird diese Bestimmung bis zum erlaubten Maße durchgesetzt oder, falls eine Durchsetzung nicht möglich ist, als trennbar angesehen und daher aus dieser Vereinbarung ausgeschlossen, während die restlichen Bestimmungen der Vereinbarung weiterhin voll in Kraft bleiben. Der Verzicht einer der Parteien im Falle eines Versäumnisses oder Vertragsbruchs dieser Vereinbarung bedeutet nicht, dass im Falle eines späteren Versäumnisses oder Vertragsbruchs ebenfalls ein Verzicht erfolgt.
- 4 Keine Übereignung. Sie dürfen diese Vereinbarung oder irgendwelche darin enthaltenen Rechte oder Pflichten nicht übereignen, verkaufen, übertragen, delegieren oder sich ihrer auf andere Weise entledigen, weder gewollt noch ungewollt, sei es gesetzmäßig oder auf andere Weise, ohne vorher die schriftliche Zustimmung von Pioneer eingeholt zu haben. Jede angebliche Übereignung, Übertragung oder Delegation durch Sie ist null und nichtig. Vorbehaltlich des Obengenannten ist diese Vereinbarung für die Parteien und ihre jeweiligen Nachfolger und Rechtsnachfolger bindend.
- 5 Gesamte Vereinbarung. Diese Vereinbarung stellt die gesamte Vereinbarung zwischen den Parteien dar und löst alle vorherigen oder gleichzeitigen Vereinbarungen oder Vertretungen bezüglich des Inhalts, seien sie schriftlich oder mündlich, ab. Diese Vereinbarung darf ohne die vorherige und ausdrückliche schriftliche Zustimmung von Pioneer nicht modifiziert oder berichtigt werden, und keine weitere Akte, kein Dokument, Verwendung oder Gewohnheitsrecht kann diese Vereinbarung berichtigen oder modifizieren.
- 6 Sie erklären Ihr Einverständnis damit, dass diese Vereinbarung durch japanische Gesetzgebung geregelt und gemäß dieser ausgelegt wird.

# Installationshinweise

Bitte lesen Sie vor der Installation von rekordbox die "*Software-Lizenzvereinbarung*".

#### Unterstützte Betriebssysteme

rekordbox wird von den folgenden Betriebssystemen unterstützt:

- Mac OS X (10.5.8, 10.6 oder 10.7)
- Windows<sup>®</sup> 7 Home Premium/Professional/Ultimate
- Windows Vista® Home Basic/Home Premium/Business/Ultimate (SP2 oder höher)
- Windows® XP Home Edition/Professional (SP3 oder höher)
- \* rekordbox wird nicht auf Windows® XP Professional x64 Edition unterstützt.
- \* Für die neuesten Informationen zu rekordbox (unterstützte Betriebssysteme, erforderliche Betriebsumgebung usw.) besuchen Sie die rekordbox online Support-Website. (→ Verwendung der online Support-Website auf Seite 6).

#### Unterstützte Sprachen

Die rekordbox CD-ROM enthält Installationsprogramme und Bedienungsanleitung in den folgenden 12 Sprachen:

- ! Englisch, Französisch, Deutsch, Italienisch, Niederländisch, Spanisch, Portugiesisch, Russisch, Chinesisch (vereinfachte Zeichen), Chinesisch (traditionelle Zeichen), Koreanisch, Japanisch.
- \* Bei der Verwendung eines Betriebssystemes in einer andere Sprache als den oben aufgeführten, wählen Sie die Option [**English (Englisch)**] während des Installationsverfahrens.

#### Systemanforderungen (minimale Betriebsumgebung)

Vergewissern Sie sich, dass der Computer die unten beschriebenen Rahmenbedingungen erfüllt, bevor Sie die Installation beginnen.

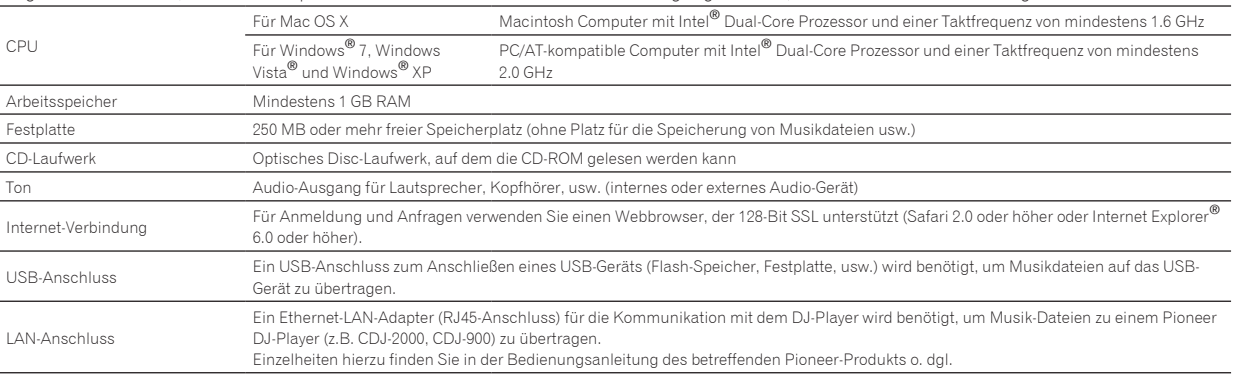

! Volle Funktionalität kann nicht auf allen Computern garantiert werden, auch wenn diese mit den oben beschriebenen Betriebsanforderungen übereinstimmen.

Auch wenn der erforderlichen Speicherplatz für die oben beschriebene Betriebsumgebung vorhanden ist, kann es in den nachstehend beschriebenen Fällen vorkommen, dass die Software nicht die volle Funktionalität und Leistung aufgrund fehlenden Speicherplatzes erzielt. Treffen Sie in diesem Fall die erforderlichen Maßnahmen, um für ausreichend freien Speicherplatz zu sorgen. Wir empfehlen Hinzufügung zusätzlichen Speichers, um stabile Leistung zu erzielen. — Wenn viele Musikdateien in der rekordbox-Bibliothek verwaltet werden

— Wenn residente Programme und Dienste ausgeführt werden

! Je nach den Energieeinstellungen des Computers und anderen Faktoren kann die CPU- und Festplatten-Verarbeitungs-Kapazität nicht ausreichen. Insbesondere bei der Verwendung von Laptops lassen Sie immer das Netzteil angeschlossen und justieren die Einstellungen des Computers zur Maximierung der Leistung, wenn Sie rekordbox verwenden.

! Beachten Sie, dass Probleme mit der Funktionalität von rekordbox auftreten können, je nach anderer auf dem Computer laufender Software.

# **De 5**<br> **De 5**<br> **De 5**<br> **De 5**<br> **De 5** Vor Gebrauch lesen (wichtig)

# Installationsverfahren (Macintosh)

Lesen Sie den Abschnitt *Installationshinweise* vor der Installation von rekordbox sorgfältig durch.

! Genehmigung des Computer-Administrators ist für die Installation und Deinstallation von rekordbox erforderlich. Melden Sie sich vor der Installation als der als Benutzer an, der als Administrator des Computers registriert war.

#### **1 Setzen Sie die rekordbox CD-ROM in das CD-Laufwerk des Computers und doppelklicken dann auf das Icon [CD\_menu.app], wenn es in einem Fenster erscheint.**

! Wenn das Fenster mit dem Icon [**CD\_menu.app**] nicht erscheint, wenn die CD-ROM eingesetzt wird, verwenden Sie den Finder, um das CD-Laufwerk manuell zu öffnen und klicken Sie auf das Icon [**CD\_menu.app**].

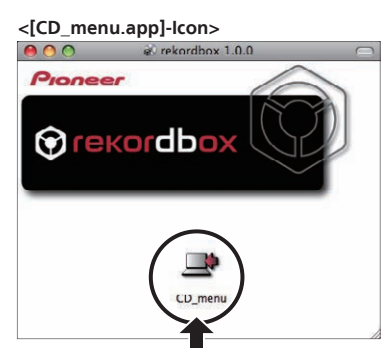

**2 Wenn das CD-ROM-Menü angezeigt wird, wählen Sie [rekordbox: Music Management Software installieren] und klicken dann auf [Start].**

#### **<CD-ROM-Menü>**

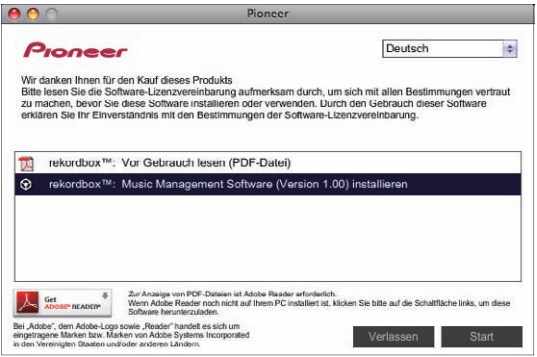

! Zum Schließen des CD-ROM-Menüs klicken Sie auf [**Verlassen**].

#### **3 Wenn der Bildschirm mit der Lizenzvereinbarung erscheint, wählen Sie [Deutsch], lesen Sie die** *Software-Lizenzvereinbarung* **sorgfältig durch und klicken dann auf [Weiter].**

! Sie können die gewünschte unter mehreren Sprachen wählen, solange die betreffende Sprache von der Systemumgebung Ihres Computers unterstützt wird.

#### **4 Wenn Sie den Bestimmungen der** *Software-Lizenzvereinbarung* **zustimmen, klicken Sie auf [Ich stimme zu].**

! Wenn Sie den Bedingungen der *Software-Lizenzvereinbarung* nicht zustimmen, klicken Sie auf [**Ich stimme nicht zu**] und brechen die Installation ab.

#### **5 Installieren Sie rekordbox entsprechend den Anweisungen auf dem Bildschirm.**

# Installationsverfahren (Windows)

Lesen Sie den Abschnitt *Installationshinweise* vor der Installation von rekordbox sorgfältig durch.

! Genehmigung des Computer-Administrators ist für die Installation und Deinstallation von rekordbox erforderlich. Melden Sie sich vor der Installation von rekordbox als der als

Administrator Ihres Computers registrierte Benutzer an.

#### **1 Setzen Sie die mitgelieferte rekordbox CD-ROM in das CD-Laufwerk Ihres Computers ein.**

Die CD-ROM-Menü wird angezeigt.

! Wenn das CD-ROM-Menü nicht angezeigt wird, wenn die CD-ROM eingesetzt wird, öffnen Sie das CD-Laufwerk von [**Computer** (oder **Arbeitsplatz**)] im Menü [**Start**], und doppelklicken Sie auf das [**CD\_menu.exe**]-Icon.

#### **2 Wenn das CD-ROM-Menü angezeigt wird, wählen Sie [rekordbox: Music Management Software installieren] und klicken dann auf [Start].**

**<CD-ROM-Menü>**

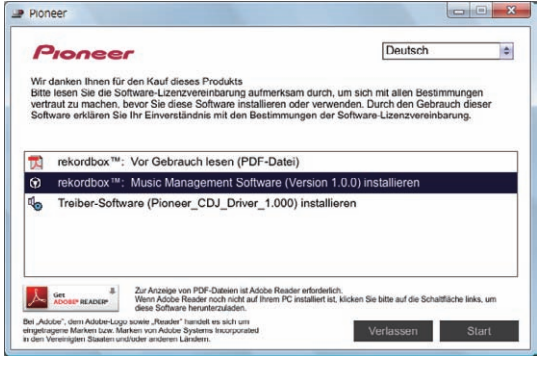

! Zum Schließen des CD-ROM-Menüs klicken Sie auf [**Verlassen**].

#### **3 Wenn der Sprachenauswahlbildschirm erscheint, wählen Sie [Deutsch] und klicken auf [OK].**

Sie können die gewünschte unter mehreren Sprachen wählen, solange die betreffende Sprache von der Systemumgebung Ihres Computers unterstützt wird.

#### **4 Wenn der Bildschirm mit der Lizenzvereinbarung erscheint, lesen Sie die** *Software-Lizenzvereinbarung* **sorgfältig durch. Wenn Sie der** *Software-Lizenzvereinbarung* **zustimmen, klicken Sie auf [Ich stimme zu].**

! Wenn Sie den Bedingungen der *Software-Lizenzvereinbarung* nicht zustimmen, klicken Sie auf [**Abbrechen**] und brechen die Installation ab.

#### **5 Installieren Sie rekordbox entsprechend den Anweisungen auf dem Bildschirm.**

! Klicken Sie auf [**Abbrechen**], um die Installation nach dem Start abzubrechen.

#### Starten rekordbox/Betrachten der Bedienungsanleitung

Melden Sie sich vor der Verwendung von rekordbox als der als Benutzer an, der als Administrator des Computers registriert war. ! Wenn rekordbox zum ersten Mal gestartet wird, muss der Lizenzschlüssel eingegeben werden. Der Lizenzschlüssel ist auf der CD-ROM-Hülle

- angebracht. Beim Starten von rekordbox kann die Bedienungsanleitung vom Menü rekordbox [**Hilfe**] aus aufgerufen werden.
- ! Wenn der Computer mit dem Internet verbunden ist, können Sie auf die Online-Anleitung und die Online-Support-Site zugreifen.

## Für Mac OS X

**Öffnen Sie den [Anwendung]-Ordner mit Finder und doppelklicken Sie auf [rekordbox 2.x.x.app].**

! Die Kennzeichnung 2.x.x zeigt die Version von rekordbox an.

### Für Windows® 7, Windows Vista® und Windows® XP

#### **Klicken Sie auf die Windows [Start]-Menü-Schaltfläche, und dann auf [Alle Programme] > [Pioneer] > [rekordbox 2.x.x] > [rekordbox 2.x.x].**

Die Kennzeichnung 2.x.x zeigt die Version von rekordbox an.

# Verwendung der online Support-Website

Bevor Sie Anfragen über die Bedienungsverfahren oder technische Probleme von rekordbox einsenden, lesen Sie bitte zuerst in der rekordbox Bedienungsanleitung nach und prüfen die FAQs (häufig gestellten Fragen) auf der online Support-Website für rekordbox.

- <rekordbox online Support-Website>
- http://rekordbox.com/
- ! Benutzerregistrierung auf der online Support-Website von rekordbox ist vor Anfragen bezüglich rekordbox erforderlich.
- ! Sie müssen den Lizenzschlüssel bei der Benutzerregistrierung eingeben; halten Sie ihn deshalb bereit. Stellen Sie auch sicher, dass Sie nicht den Login-Namen (Ihre E-Mail-Adresse) sowie das Kennwort für Ihre Benutzer-Registrierung, sowie die Lizenzschlüssel vergessen.
- ! PIONEER CORPORATION sammelt Ihre persönlichen Daten für folgende Zwecke:
	- 1 Um Kunden-Support für Ihre gekauften Produkte zu bieten
	- 2 Um Sie mittels E-Mail über Produkte oder Events zu informieren
	- 3 Um Ihre durch Umfragen ermittelte Benutzererfahrung bei der Produktplanung zu berücksichtigen
	- Ihre persönlichen Daten werden vertraulich behandelt, entsprechend den Richtlinien für Datenschutz unseres Unternehmens.
	- Bezüglich der Datenschutzpolitik von Pioneer siehe rekordbox online Support-Website.
- ! Bitte geben Sie bei Anfragen zu rekordbox den Typ und die technischen Daten Ihres Computers (Prozessor, installierter Speicher, sonstige angeschlossene Peripherie, usw.), das verwendete Betriebssystem und die verwendete Version sowie alle konkreten Information zum jeweiligen Problem an.
	- Für Anfragen über das Konfigurieren Ihres Computers mit Peripheriegeräten anderer Hersteller als Pioneer und den entsprechenden technischen Support wenden Sie sich bitte an den betreffenden Hersteller oder Händler.
- Weitere Version-Updates sind für Verbesserung der Funktionalität und Leistung von rekordbox geplant. Update-Programme werden auf der rekordbox online Support-Website zum Download zur Verfügung gestellt werden. Wir empfehlen dringend, diese Aktualisierungen auszuführen und immer die neueste Version von rekordbox zu verwenden.

# Urheberrechtshinweis

- Die Anwendung von rekordbox ist im Hinblick auf das Abspielen und Kopieren von urheberrechtlich geschützten Musik-Inhalten beschränkt. — Das Programm arbeitet möglicherweise nicht richtig, wenn Kopierschutz-Verschlüsselungsdaten zum Urheberrecht in den Datenträgern enthalten sind.
- Wiedergabe, Analyse und andere Vorgänge können stoppen, wenn Kopierschutz-Verschlüsselungsdaten in den Datenträgern erkannt werden. ! Die Materialien, die Sie aufnehmen, sind für Ihren eigenen Hörgenuss gedacht und dürfen nicht ohne Genehmigung des Urheberrechtsinhabers
- für andere Zwecke verwendet werden.
	- Von CDs und anderen Datenträger aufgenommene Musik kann Copyright-Gesetze einzelner Länder sowie durch internationale Abkommen geschützt sein. Sie sind allein für die rechtmäßige Nutzung der von Ihnen erstellten Aufnahmen verantwortlich.
	- Beim Umgang mit Musik, die über das Internet heruntergeladen wurde, ist die Person, die den Download der Musik ausführte, voll verantwortlich für die Verwendung der Musik in Übereinstimmung mit dem Vertrag mit der Site, von der die Musik heruntergeladen wurde.

**6 De**

# Haftungsausschluss

Bitte beachten Sie, dass Pioneer keine Verantwortung für die Rechtmäßigkeit, die Sittlichkeit oder die Zuverlässigkeit des Betriebs im Hinblick auf die Verwendung dieser Software durch Kunden übernehmen kann. Probleme beim Betrieb dieser Software können durch die Betriebsumgebung des Kunden-Computers und dieser Software ebenso wie durch Kombinationen mit anderer Software entstehen.

Bitte beachten Sie, dass Pioneer keine Haftung für den Verlust von Informationen übernehmen kann, die vom Kunden mit dieser Software registriert wurden. Bitte notieren Sie sich jegliche registrierte Informationen getrennt und bewahren die Notizen an an einem sicheren Ort auf.

# Musikdateien, die geladen und abgespielt werden können (Dateiformate)

Bitte beachten Sie, dass nur die Musikdateien, die in der folgenden Tabelle aufgeführt sind, mit dieser Software geladen und abgespielt werden können.

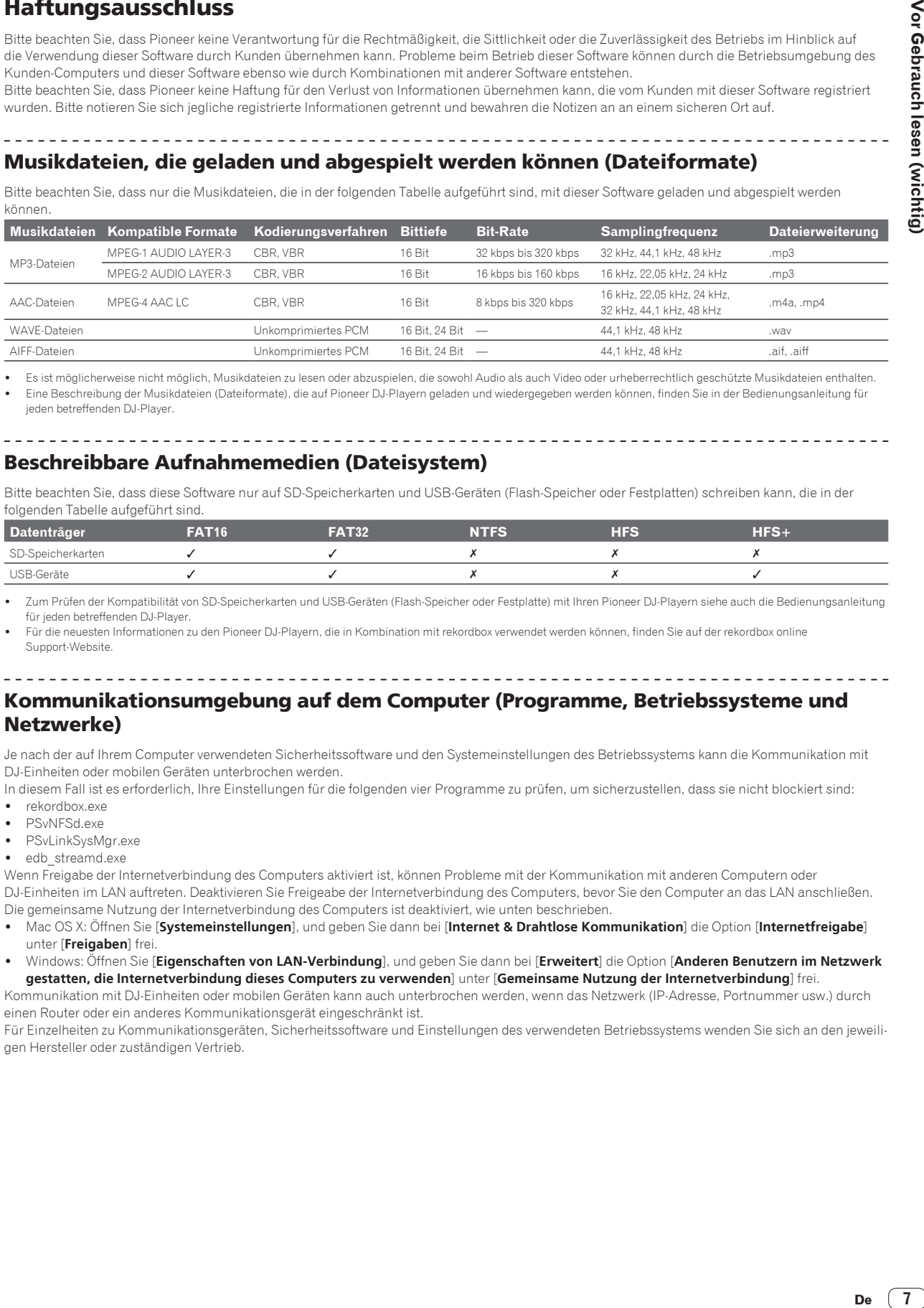

Es ist möglicherweise nicht möglich, Musikdateien zu lesen oder abzuspielen, die sowohl Audio als auch Video oder urheberrechtlich geschützte Musikdateien enthalten.

Eine Beschreibung der Musikdateien (Dateiformate), die auf Pioneer DJ-Playern geladen und wiedergegeben werden können, finden Sie in der Bedienungsanleitung für jeden betreffenden DJ-Player.

# Beschreibbare Aufnahmemedien (Dateisystem)

Bitte beachten Sie, dass diese Software nur auf SD-Speicherkarten und USB-Geräten (Flash-Speicher oder Festplatten) schreiben kann, die in der folgenden Tabelle aufgeführt sind.

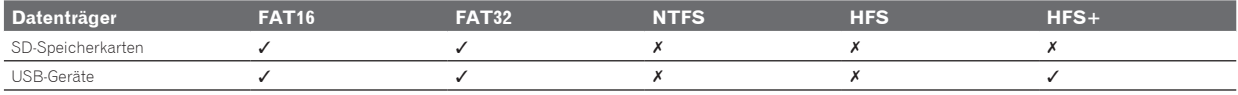

Zum Prüfen der Kompatibilität von SD-Speicherkarten und USB-Geräten (Flash-Speicher oder Festplatte) mit Ihren Pioneer DJ-Playern siehe auch die Bedienungsanleitung für jeden betreffenden DJ-Player.

! Für die neuesten Informationen zu den Pioneer DJ-Playern, die in Kombination mit rekordbox verwendet werden können, finden Sie auf der rekordbox online Support-Website.

## Kommunikationsumgebung auf dem Computer (Programme, Betriebssysteme und Netzwerke)

Je nach der auf Ihrem Computer verwendeten Sicherheitssoftware und den Systemeinstellungen des Betriebssystems kann die Kommunikation mit DJ-Einheiten oder mobilen Geräten unterbrochen werden.

In diesem Fall ist es erforderlich, Ihre Einstellungen für die folgenden vier Programme zu prüfen, um sicherzustellen, dass sie nicht blockiert sind:

- rekordbox.exe
- PSvNFSd.exe
- ! PSvLinkSysMgr.exe
- edb streamd.exe

Wenn Freigabe der Internetverbindung des Computers aktiviert ist, können Probleme mit der Kommunikation mit anderen Computern oder DJ-Einheiten im LAN auftreten. Deaktivieren Sie Freigeabe der Internetverbindung des Computers, bevor Sie den Computer an das LAN anschließen. Die gemeinsame Nutzung der Internetverbindung des Computers ist deaktiviert, wie unten beschrieben.

- ! Mac OS X: Öffnen Sie [**Systemeinstellungen**], und geben Sie dann bei [**Internet & Drahtlose Kommunikation**] die Option [**Internetfreigabe**] unter [**Freigaben**] frei.
- ! Windows: Öffnen Sie [**Eigenschaften von LAN-Verbindung**], und geben Sie dann bei [**Erweitert**] die Option [**Anderen Benutzern im Netzwerk gestatten, die Internetverbindung dieses Computers zu verwenden**] unter [**Gemeinsame Nutzung der Internetverbindung**] frei.

Kommunikation mit DJ-Einheiten oder mobilen Geräten kann auch unterbrochen werden, wenn das Netzwerk (IP-Adresse, Portnummer usw.) durch einen Router oder ein anderes Kommunikationsgerät eingeschränkt ist.

Für Einzelheiten zu Kommunikationsgeräten, Sicherheitssoftware und Einstellungen des verwendeten Betriebssystems wenden Sie sich an den jeweiligen Hersteller oder zuständigen Vertrieb.

- ! Pioneer und rekordbox sind eingetragene Markenzeichen der PIONEER CORPORATION.
- ! Microsoft®, Windows Vista®, Windows® und Internet Explorer® sind entweder eingetragene Markenzeichen oder Markenzeichen von Microsoft Corporation in den USA und/oder anderen Ländern.
- ! Apple, Macintosh, Mac OS, Safari und Finder sind eingetragene Markenzeichen von Apple Inc. in den USA und anderen Ländern.
- ! Die Audio-Kompressiontechnologie für MP3 wird unter Lizenz von Fraunhofer IIS und Thomson Multimedia zur Verfügung gestellt. Dieses Produkt wurde für Nonprofit-Verwendung lizensiert. Dieses Produkt ist nicht zu den Handelszwecken (für Gewinn bringenden Gebrauch), wie Sendung (terrestrisch, Satelliten-, Kabel oder andere Arten von Sendungen), streaming im Internet, Intranet (ein privates Kommunikationsnetz) oder anderen Typen von Netzwerken oder zum Vertrieb elektronischer Information (online digitale Musikvertriebsdienste) lizensiert worden. Für derartige Verwendungszwecke müssen sie die entsprechenden Lizenzen erhalten. Für Einzelheiten besuchen Sie http://www.mp3licensing.com .
- Intel ist ein Warenzeichen der Intel Corporation in den USA und/oder anderen Ländern.
- ! Adobe und Reader sind eingetragene Markenzeichen oder Markenzeichen von Adobe Systems Incorporated in den USA und/oder anderen Ländern.
- ! Die hier erwähnten Produkt- oder Firmennamen sind Markenzeichen der jeweiligen Eigentümer.

© 2009 PIONEER CORPORATION. Alle Rechte vorbehalten.

#### PIONEER CORPORATION

1-1, Shin-ogura, Saiwai-ku, Kawasaki-shi, Kanagawa 212-0031, Japan